# Computer Graphics Practical - Open GL

### **1- Setting Up (Initializing The Screen** )

The header "windows.h" is needed for the Windows platform only

• GLUT header, which is guaranteed to include "glu.h" (for GL Utility) and "gl.h" (for Core OpenGL).

Core OpenGL (GL): consists of hundreds of commands, which begin with a prefix "gl" (e.g., glColor, glVertex, glTranslate, glRotate). The Core OpenGL models an object via a set of geometric primitives such as point, line and polygon.

OpenGL Utility Library (GLU): built on-top of the core OpenGL to provide important utilities (such as setting camera view and projection) and more building models (such as qradric surfaces and polygon tessellation). GLU commands start with a prefix "glu" (e.g., gluLookAt, gluPerspective).

```
#include <windows.h> 
#include <GL/glut.h>
void display()
 {
    glClearColor(0.0f, 0.0f, 0.3f, 0.0f); 
    glClear(GL_COLOR_BUFFER_BIT); 
///----- Objects code will be written here
     glFlush(); 
}
void main(int argc, char** argv)
{
    glutInit(&argc, argv); 
    glutInitWindowSize(800,600); 
    glutCreateWindow("My OpenGL Window"); 
    glutDisplayFunc(display); 
    glutMainLoop(); 
}
```
- glClearColor(0.0f, 0.0f, 0.3f, 1.0f) : To set the background color (Red, Green, Blue, and Opacity) in the example, the background color is set to blue and opaque. The range of the color is between 0-1.
- glClear(GL\_COLOR\_BUFFER\_BIT : Clear the color buffer and set the one used in previous command
- Objects will be created in this part. ////....
- glFlush(); Render the drawn objects.
- Void main : To call the functions that are responsible to draw the objects.
- glutInit: initializes GLUT, must be called before other GL/GLUT functions. It takes the same arguments as the main().
- glutInitWindowSize(800,600) : To set the screen dimensions (size)
- glutCreateWindow("My OpenGL Window") To create window with a title
- glutDisplayFunc(display): Display drawn objects
- glutMainLoop: enters the infinite event-processing loop, i.e., put the OpenGL graphics system to wait for events (such as re-paint), and trigger respective event handlers (such as display()).

### **Screen Coordinates :**

The default OpenGL 2D clipping-area (i.e., what is captured by the camera) is an orthographic view with x and y in the range of -1.0 and 1.0, i.e., a 2x2 square with centered at the origin. As shown in figure:

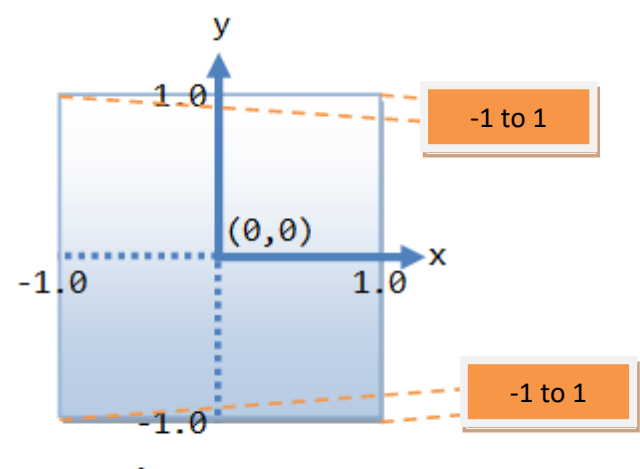

**Clipping-Area** (default of 2x2 square centered at origin)

2-Different Geometric Primitives in Open GL:

As shown in figure, each primitive is consist of set of vertices, to draw a certain primitive, the name of that primitive should be written after GLBegin command , followed by the location of each pixel constructing that object.

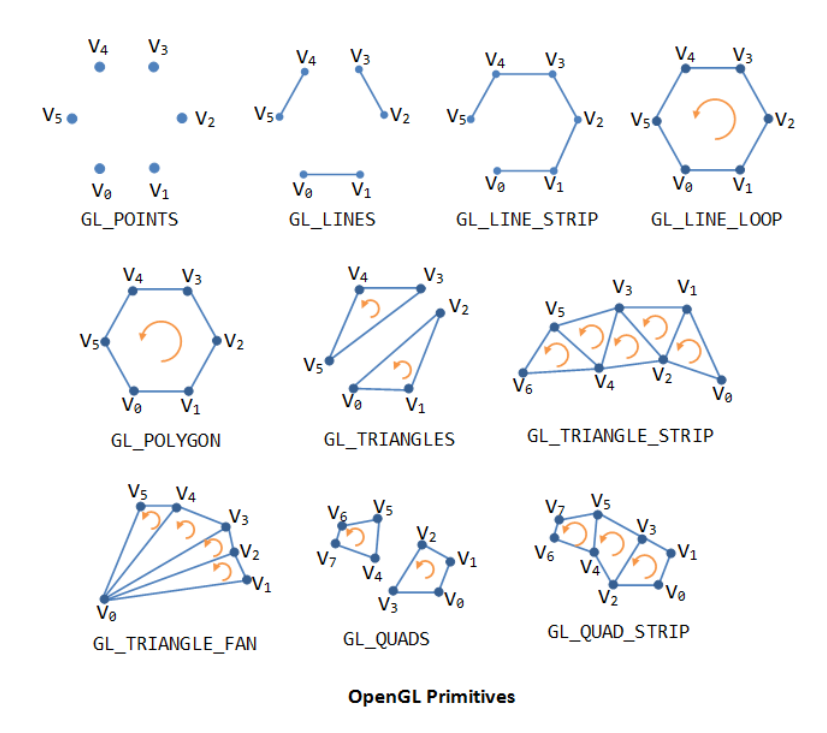

**Example** : An Open GL code to draw a square on the center of the screen with side length of 0.4.

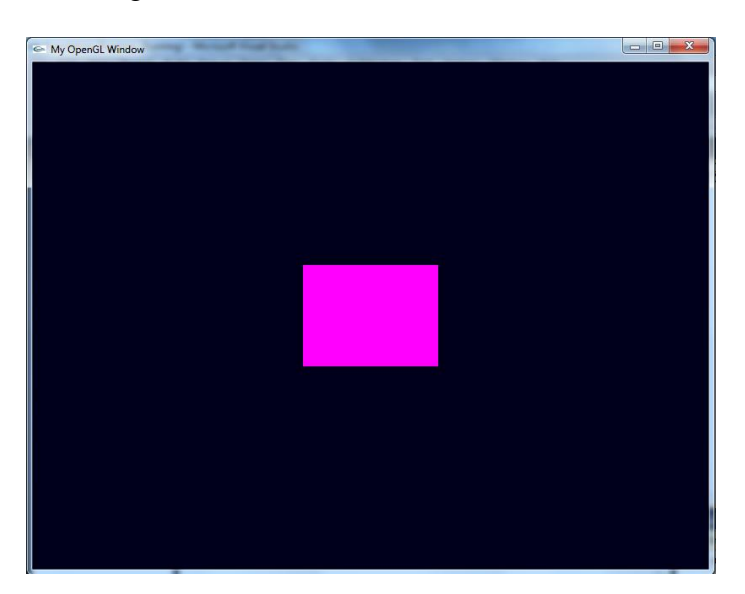

Vertices are drawn in anti clockwise.

```
// Square
#include <windows.h> 
#include <GL/glut.h> 
void display()
 {
    glClearColor(0.0f, 0.0f, 0.1f, 0.0f); 
    glClear(GL_COLOR_BUFFER_BIT); 
glBegin(GL_QUADS);
    glColor3f(1.0f, 0.0f, 1.0f);
    glVertex2f(-0.2f,-0.2f);
    glVertex2f(0.2f,-0.2f);
    glVertex2f(0.2f,0.2f);
    glVertex2f(-0.2f,0.2f);
glEnd();
     glFlush(); 
}
void main(int argc, char** argv)
{
    glutInit(&argc, argv); 
    glutInitWindowSize(800,600); 
    glutCreateWindow("My OpenGL Window"); 
    glutDisplayFunc(display); 
    glutMainLoop(); 
}
```
----------------

Ex : Write Open GL code to draw the following Object.

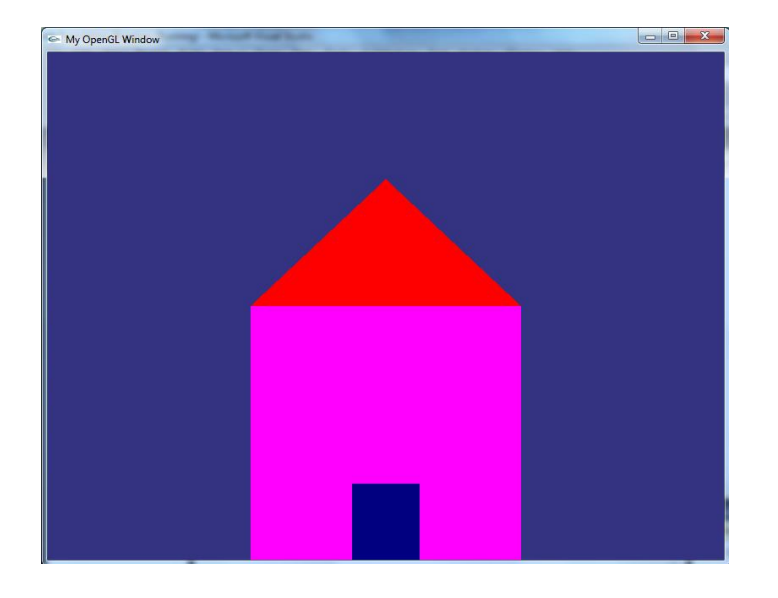

Home work:

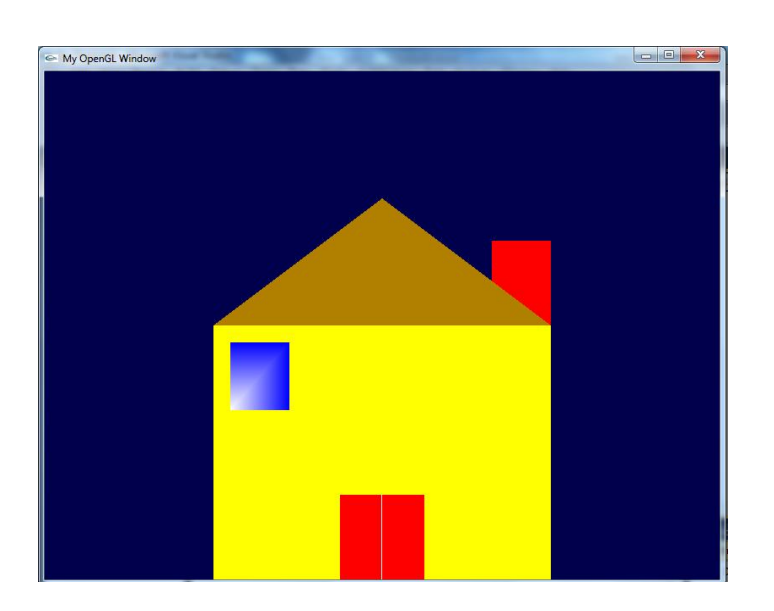

```
----------
//House
glBegin(GL_QUADS);
    glColor3f(1.0f, 0.0f, 1.0f);
    glVertex2f(-0.4f,-1.0f);
    glVertex2f(0.4f,-1.0f);
    glVertex2f(0.4f,0.0f);
    glVertex2f(-0.4f,0.0f);
glEnd();
```

```
glBegin(GL_QUADS);
    glColor3f(0.0f, 0.0f, 0.5f);
    glVertex2f(-0.1f,-1.0f);
    glVertex2f(0.1f,-1.0f);
    glVertex2f(0.1f,-0.7f);
    glVertex2f(-0.1f,-0.7f);
glEnd();
```
glBegin(GL\_TRIANGLES); glColor3f(1.0f, 0.0f,0.0f); glVertex2f (0.4f,0.0f); glVertex2f (0,0.5f); glVertex2f (-0.4f,0); glEnd(); glFlush();

}

### **3-Translation in Open GL:**

1-glTranslatef(X,Y,Z); To translate( move) the object according to a certain value ( $0-1$ ) towards X axis, Y axis and Z axis ( which is towards the viewer)

2- glRotatef(Degree, X, Y, Z); To rotate an object by angle specified in degrees about the axis which its value is 1.

Example beside shows the translation of a triangle towards Y axis and it is rotated by  $180^\circ$  about X axis.

### **4-Animation:**

Animation is the process of changing the location or the shape of a certain object during a period of time. To perform animation in open GL, idle function is needed In the idle() function, you could issue glutPostRedisplay command to post a window repaint request, which in turn will activate display() function. We also use glPushMatrix to save the current state, perform transformations, and restore the saved state via glPopMatrix.

In following example the variable "mov" will be accumulated and used to specify the new position of the object.

H.W : Use animation to continously rotate the triangle drawn previous example around Z.

```
//Translate and Rotate
void display()
{
    glClearColor(1.0f, 1.0f, 0.5f, 1.0f); 
    glClear(GL_COLOR_BUFFER_BIT); 
glTranslatef(0.0, 0.5f, 0.0f);
glRotatef(180,1.0, 0.0f, 0.0f);
glBegin(GL_TRIANGLES);
glColor3f(1.0f,0.0f,0.0f);
glVertex2f(-0.5f,0);
glVertex2f(0.5f,0);
glVertex2f(0.0f,0.5);
glEnd();
glFlush(); 
}
              -----------------
  //Position Animation
#include <windows.h> 
#include <GL/glut.h>
GLfloat mov = -1.0f; 
void idle() {
    glutPostRedisplay(); 
}
void display()
 {
    glPushMatrix(); 
    glClearColor(1.0f, 1.0f, 0.5f, 1.0f); 
   glClear(GL_COLOR_BUFFER_BIT);
    glTranslatef(mov, 0.0f, 0.0f);
     glBegin(GL_TRIANGLES);
       glColor3f(1.0f,0.0f,0.0f);
       glVertex2f(0,-0.5f);
       glVertex2f(0.5f,0);
       glVertex2f(0.0f,0.5);
     glEnd();
glPopMatrix(); 
glFlush(); 
mov = mov + 0.001;if (mov>1)mov=-1;
}
void main(int argc, char** argv)
{
    glutInit(&argc, argv); 
    glutInitWindowSize(800,600); 
    glutCreateWindow("My OpenGL Window"); 
    glutDisplayFunc(display); 
    glutIdleFunc(idle); 
    glutMainLoop(); 
}
```
\_\_\_\_\_\_\_\_\_\_\_\_\_\_\_\_\_\_\_\_\_\_\_\_\_\_\_\_\_\_\_\_\_

#### **5-Keyboard Interaction**

Two functions are used to interact with keyboard input one for special keys ( like arrows) and other for traditional keys. Both are listed in the example. Here the object will be rotated clock wise while pressing the key 'a' from keyboard, while it will be rotated anti clock wise when pressing the left key.

H.W : Write OpenGL code to move a certain object to four directions according to following keyboard keys:

- **W** : To move forward.
- **S** : To move backward.
- **A** : Moving to right.
- **D** : Moving to left.

Also add the clockwise rotation by the key R.

## References:

https://www3.ntu.edu.sg/home/ehchua/programming/ opengl/CG\_Introduction.html#zz-5.

Shreiner, D., Sellers, G., Kessenich, J., & Licea-Kane, B. (2013). OpenGL programming guide: The Official guide to learning OpenGL, version 4.3. Addison-Wesley.

```
//keyboard interaction
#include <windows.h> 
#include <GL/glut.h>
GLfloat rot = -1.0f;
void idle() {
    glutPostRedisplay(); 
}
void display()
 {
    glPushMatrix(); 
    glClearColor(1.0f, 1.0f, 0.5f, 1.0f); 
    glClear(GL_COLOR_BUFFER_BIT); 
    glRotatef(rot, 0.0f, 0.0f,1.0f);
    glBegin(GL_TRIANGLES);
       glColor3f(1.0f,0.0f,0.0f);
       glVertex2f(0,-0.5f);
       glVertex2f(0.5f,0);
       glVertex2f(0.0f,0.5);
     glEnd();
glPopMatrix(); 
glFlush(); 
}
void specialKeys(int key, int x, int y) {
    switch (key) {
      case GLUT_KEY_LEFT: 
rot = rot + 0.9;
if (rot>360) 
       rot=-1;
          break;
    }
}
void keyboard(unsigned char key, int x, int
y) {
    switch (key) {
       case 'a': 
         rot = rot - 0.9;
if (rot>360) 
       rot=-1; break;
    }
}
void main(int argc, char** argv)
{
    glutInit(&argc, argv); 
    glutInitWindowSize(800,600); 
    glutCreateWindow("My OpenGL Window"); 
    glutDisplayFunc(display); 
    glutIdleFunc(idle); 
    glutSpecialFunc(specialKeys); 
    glutKeyboardFunc(keyboard); 
    glutMainLoop(); 
}
```
-------------------------